### **[Volume 23, Issue 4](http://www.kmsys.com) November 2007**

A Free Newsletter for **Unisys Users from** 

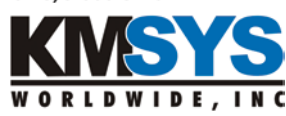

#### **In This Issue:**

**Robots Ate My Newsletter!**

**Q-Clicks An interactive tour**

**UNITE 2007** *A Great Place for All Unisys Users*

**We Have an iWinner**

**High Praise** *Another happy customer*

**Q&A** *How to subscript an RDA entry*

**Technological Bliss** *Funny stories from tech support*

### **Current Release Levels**

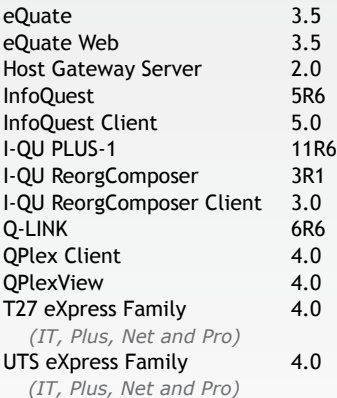

*Contact KMSYS Worldwide, Inc. if you need an upgrade.*

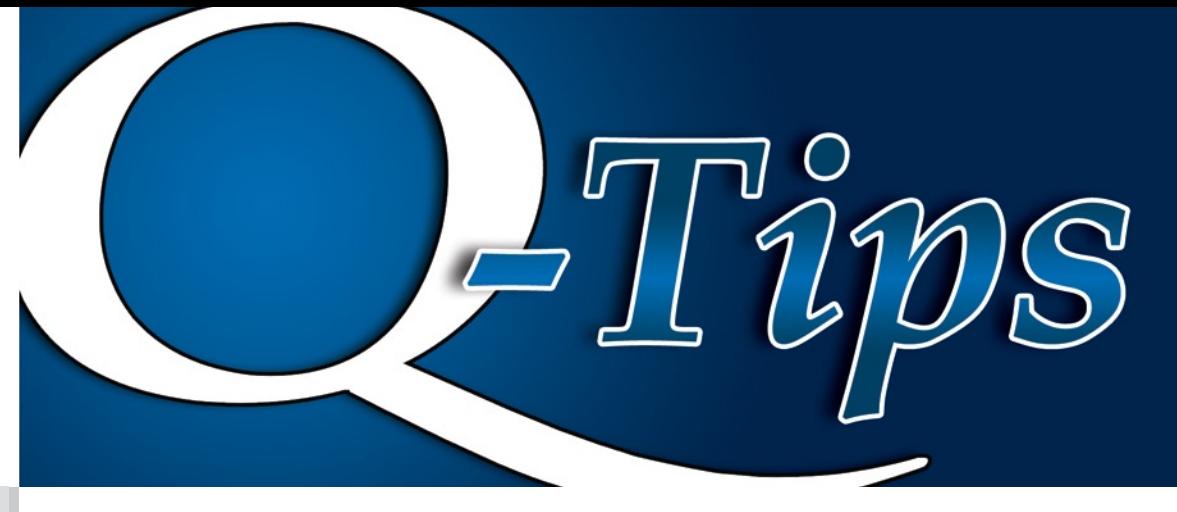

# Robots Ate My Newsletter!

You may have noticed something a little different about how you received your issue of Q-Tips this month. In days of yore, we used to send our newsletter on the paper from old trees that gave their lives so that we might communicate with you. Well, if you are a rainforest lover, fret no more, as we have gone paperless; however, if you want to print this out, be our guest.

 Actually, we thought the most amazing capability that would be gained by sending out Q-Tips in this manner would be its ease of use. In the past, we have shown links to code snippets, demos, and other useful bits on our web site, but you had to type the links in manually to view them. That is no longer the case, as we will provide clickable links to all the good

stuff. You want to see a live demo of a Tech Tip that we publish, just click the link and watch it happen. Now that is

putting technology to good use.

Finally, for anyone worried about privacy or e-mail sharing, please do not be concerned. We will not distribute your name to anyone, and you will only receive e-mails from [KMSYS](http://www.kmsys.com)  [Worldwide, Inc.](http://www.kmsys.com) that pertains to us.

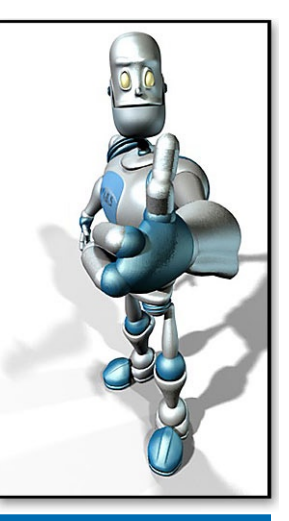

# Q-Clicks *An interactive tour*

With this new Q-Tips format, we are able to bring you a more interactive experience. In this issue, we would like to point you in the direction of our online product demos.

We have designed our site to make navigation as easy as possible for our users. In order to view the online demos, you first have to get there. We have implemented three ways to get to the demos page:

1) From the main page, simply click the Watch Product Demos button on the left;

2) Within any product page, click the Interactive Product Demos link on the left;

3) Click the More Info link at the top of any page and follow the Product Demo links; or, a bonus way:

4) Simply [click here.](http://www.kmsys.com/ProductSupport/ProductDemos/default.asp)

Now that you are there, please sit back and watch one of many demos that show features, products and more.

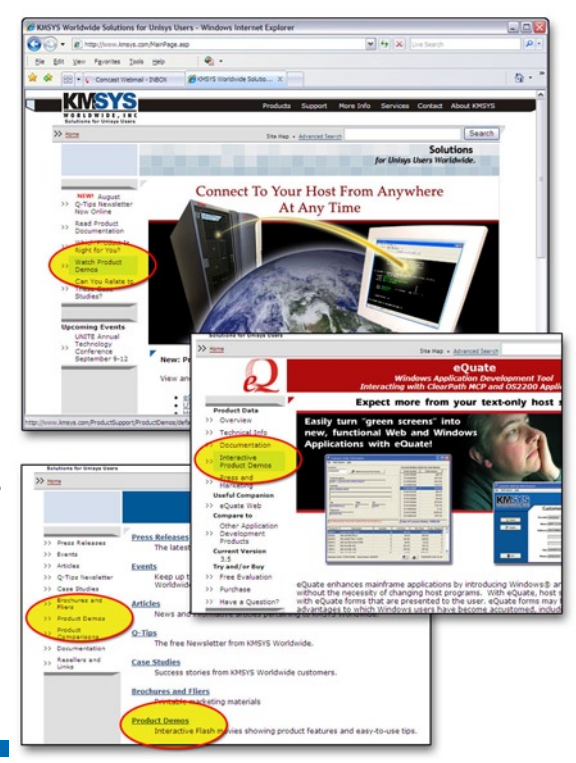

## UNITE 2007 *A Great Place for All Unisys Users*

As most readers may know, every year [UNITE](http://www.unite.org) holds a conference dedicated to, and designed for, [Unisys](http://www.unisys.com) customers. Conference goers have an opportunity to attend presentations and workshops covering the latest in technological advances, network with like-minded Unisys users and experience what the vendors have to offer.

Valley Forge, Pennsylvania, played host to the 2007 UNITE Technology Conference, and from comments that we heard, people thought it was a great show. We were there in full force and were very pleased to be able to meet and visit with so many of you. It is always nice to see familiar faces and to make new acquaintances.

Customers go to the UNITE shows knowing that just about everything they see is going to pertain to Unisys in some way. Whether it is seeing what new mainframes and servers are available or shopping productivity tools between vendors, you, the patrons, can readily benefit from the experience.

Where else can you walk up to any vendor and ask questions of them directly, watch live demos of software and services, and comparatively shop between one vendor and the next, right in the same room? Where else can you talk shop with other users, trade war stories and socialize during the afterhours festivities?

If you are a conference regular, you know that KMSYS Worldwide is famous for giving away free t-shirts at almost every conference. This year was no different,

except for the fact that our new shirts are technically superior. This revolutionary new advancement in wonder wear is the KMSYS iTees. If you missed them at the conference, [you can see](http://www.kmsys.com/Q-Tips/ExtraMedia/KMSYS_iTee.asp)  [what they look like here](http://www.kmsys.com/Q-Tips/ExtraMedia/KMSYS_iTee.asp). We have a few left, so if you are interested in one, just send us an e-mail to [sales@kmsys.com](mailto:sales@kmsys.com).

If you have not been to a UNITE conference yet, or if it has been a while since you have been, we strongly encourage you to go. You will not regret it. The 2008 UNITE Conference is scheduled to be held in Orlando, FL. So be sure to bring the kids and let Goofy babysit them while you are soaking up the rays from the lights in the convention center.

## We Have an iWinner

Congratulations to Ralph Kuhn as the winner of our 2007 Pre-UNITE Survey iPod giveaway. We'd like to thank everyone who participated in this online survey. The feedback you provided will go a long way in helping us to help you.

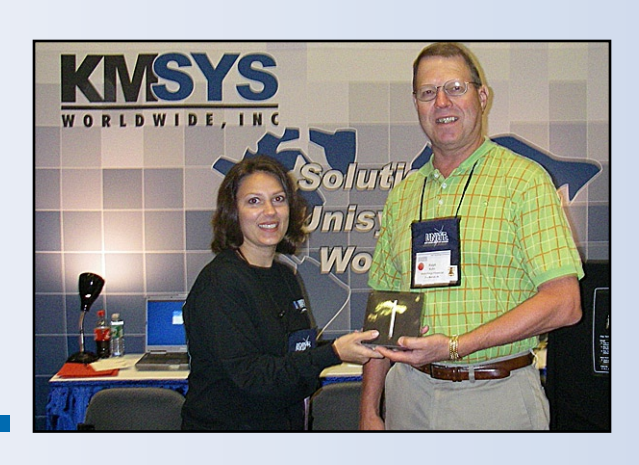

# High Praise

The following is a reply from a customer who was under a tight deadline to expand an area beyond allocated pages in a DMS 2200 database. A change was required to make that happen, and that change had to be tested.

## "Hi Lew,

"Thank you very much for testing! So I don't have to expect any troubles Saturday. Anyway I will let you know the result. Thanks again for the perfect support!

"Peter"

And, thank you Peter. Glad we could be of service.

**Tara** 

Questions

ദ്മെരി **OISTWATPS** 

 $\blacksquare$ 

**Q:**The following sample program gets error <E101> on the SET statement (defaulted) within the DO loop. This statement is the same as the SET statements above it, with the exception of the addition of a subscript.

```
@IQU,I 
DEFINE F SUBFILE1 SEQ 80,20 
DEFINE F SUBFILE2 SEQ 80,20 
DEFINE RA SUBFILE1 1 
DEFINE RA SUBFILE2 AFTER SUBFILE1 
DEFINE RDA SUBFILE1-ITEM1 (1,80) 
DEFINE RDA SUBFILE2-ITEM1 (1,10) 
DEFINE RDA SUBFILE2-ITEM2 (11,10) . THIS OCCURS 3 TIMES 
DEFINE SUB SUBFILE2-ITEM2-SUB SUBFILE2-ITEM2 
DEFINE RDA SUBFILE2-ITEM3 (31,10) 
   RDA SUBFILE1-ITEM1 OF SUBFILE1 = '111111111111111' 
   RDA SUBFILE2-ITEM1 OF SUBFILE2 = '2222222222' 
   SUBFILE2-ITEM2-SUB = 1 
   DO WHILE SUBFILE2-ITEM2-SUB < 4 
     RDA SUBFILE2-ITEM2 :SUBFILE2-ITEM2-SUB OF SUBFILE2 = '3333333333' 
     SUBFILE2-ITEM2-SUB = SUBFILE2-ITEM2-SUB + 1 
   ENDDO 
   RDA SUBFILE2-ITEM3 OF SUBFILE2 = '4444444444' 
   STOP 
COMPILE 
EXIT
```
**I do not understand how I can subscript an RDA entry, and address it into my RA. Any suggestions?**

A: When you combine qualification with subscripting, the qualification must come first. • Instead of:

*RDA SUBFILE2-ITEM2 :SUBFILE2-ITEM2-SUB OF SUBFILE2 = '3333333333'*

Use:

*RDA SUBFILE2-ITEM2 OF SUBFILE2 :SUBFILE2-ITEM2-SUB = '3333333333'*

Supporting documentation:

```
I-QU PLUS-1 Programmer Reference (Section 3.1.2)
Q-LINK Programmer Reference (Section 4.1.2)
```
# Technological Bliss

Not everyone is computer savvy, and when it comes to operating systems, some people need a lot of help. These are actual tech support calls:

Tech Support: "May I ask what operating system you are running today?"

Customer: "A computer."

- ---
- Tech Support: "Do you know what operating system you're on?"
- Customer: "Hmmm...what would be a good answer?"

--- Customer: "How much do Windows cost?" Tech Support: "Windows costs about \$100." Customer: "Oh, that's kind of expensive. Can I

buy just one window?"

Tech Support: "How can I help you?" Customer: "Well, everything is working fine,

but there is one program that is not." Tech Support: "What program is it?" Customer: "It's called 'MSDOS Prompt'." Tech Support: "What's wrong with it?"

Customer: "Well, I click on it, a black screen shows up with NOTHING but a sign that reads: 'C:\WINDOWS>', and it just sits there and doesn't do anything. I have to turn off the system to go back to Windows." ---

Tech Support: "First you need to open DOSprompt. I'll guide you--"

Customer: "MY COMPUTER DOES NOT HAVE DOS! YOU THINK I RUN THAT ANCIENT SOFTWARE?" (click)

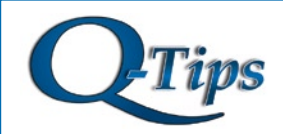

Editor/Design: Bob Moffa, Jr. Contributor: Lew Holley

Q-Tips is distributed by KMSYS Worldwide, Inc. as a means of staying in touch with its customers and maintaining a high level of customer awareness.

Q-Tips is copyrighted © 1983-2007 by KMSYS Worldwide, Inc. All rights reserved. Address all correspondence to: KMSYS Worldwide, Attn: Q-Tips 3225 Shallowford Road Suite 1000, Marietta, GA 30062, U.S.A. E-mail: sales@kmsys.com

All trademarks and registered trademarks are the property of their respective owners.

Business: Phone: 770.635.6350<br>Fax: 770.635.6351 770.635.6351

Product Information:<br>Phone: 770.63 770.635.6350 Fax: 770.635.6351<br>E-mail: sales@kmsvs. sales@kmsys.com

Technical Support: Phone: 770.635.6363<br>Fax: 770.635.6351 Fax: 770.635.6351<br>E-mail: support@kms support@kmsys.com

Web Site: www.kmsys.com